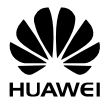

### HUAWEI G7010 GSM Mobile Phone

## User Guide

load from Www.Somanuals.com. All Manuals Search And Dow

#### Copyright © Huawei Technologies Co., Ltd. 2010. All rights reserved.

No part of this document may be reproduced or transmitted in any form or by any means without prior written consent of Huawei Technologies Co., Ltd.

The product described in this manual may include copyrighted software of Huawei Technologies Co., Ltd. and possible licensors. Customers shall not in any manner reproduce, distribute, modify, decompile, disassemble, decrypt, extract, reverse engineer, lease, assign, or sublicense the said software, unless such restrictions are prohibited by applicable laws or such actions are approved by respective copyright holders under licenses.

#### Trademarks and Permissions

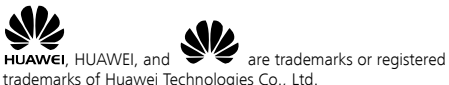

Other trademarks, products, services, and company names mentioned are the property of their respective owners.

#### **Notice**

Some features of the product and its accessories described herein rely on the software installed, capacities and settings of the local network, and may not be activated or may be limited by local network operators or network service providers. Thus, the descriptions herein may not exactly match the product or its accessories you purchase.

Huawei Technologies Co., Ltd. reserves the right to change or modify any information or specifications contained in this manual without prior notice or obligation.

#### load from Www.Somanuals.com. All Manuals Search And Dow

#### NO WARRANTY

THE CONTENTS OF THIS MANUAL ARE PROVIDED "AS IS". EXCEPT AS REQUIRED BY APPLICABLE LAWS, NO WARRANTIES OF ANY KIND, EITHER EXPRESS OR IMPLIED, INCLUDING BUT NOT LIMITED TO, THE IMPLIED WARRANTIES OF MERCHANTABILITY AND FITNESS FOR A PARTICULAR PURPOSE, ARE MADE IN RELATION TO THE ACCURACY, RELIABILITY OR CONTENTS OF THIS MANUAL.

TO THE MAXIMUM EXTENT PERMITTED BY APPLICABLE LAW, IN NO CASE SHALL HUAWEI TECHNOLOGIES CO., LTD BE LIABLE FOR ANY SPECIAL, INCIDENTAL, INDIRECT, OR CONSEQUENTIAL DAMAGES, OR LOST PROFITS, BUSINESS, REVENUE, DATA, GOODWILL OR ANTICIPATED SAVINGS.

#### Import and Export Regulations

Customers shall comply with all applicable export or import laws and regulations and will obtain all necessary governmental permits and licenses in order to export, re-export or import the product mentioned in this manual including the software and technical data therein.

#### Contents

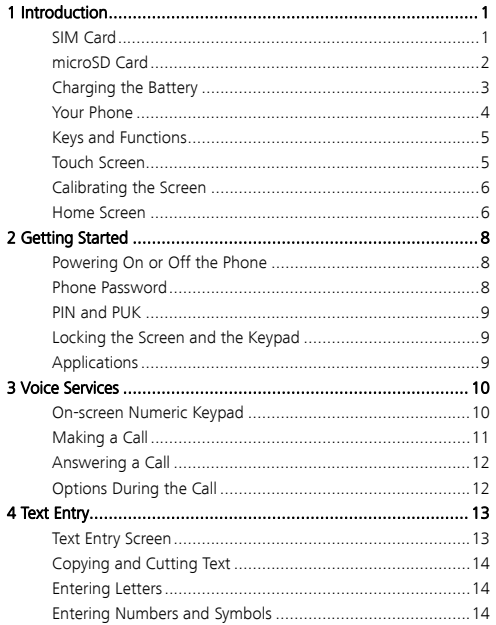

load from Www.Somanuals.com. All Manuals Search And Dow

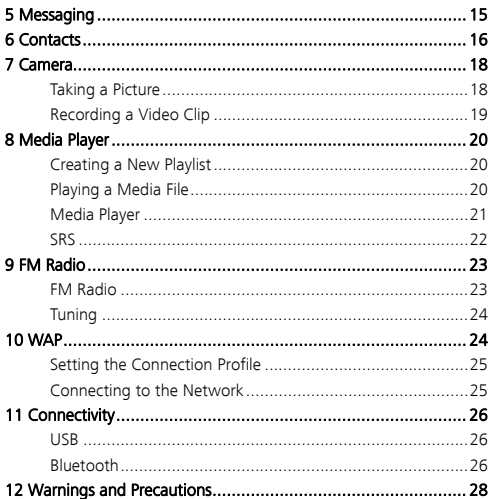

### **Introduction**

<span id="page-5-0"></span> $\Box$  All the images in this guide are provided only for your reference. The actual appearance and display depends on the phone that has been delivered.

#### **SIM Card**

Insert your SIM card before using your phone. Remove the SIM card and the battery only after powering off your phone.

The following figures show the process of inserting the SIM card.

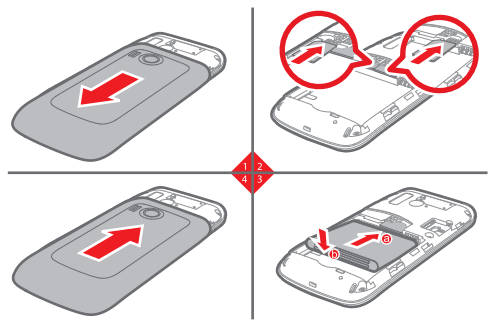

If your phone supports two SIM cards, you can insert two SIM cards into the phone at one time, tap  $\boxed{H}$  in standby mode, and then select Settings > Dual SIM settings > Dual SIM open to enable the dual-SIM mode.

#### <span id="page-6-0"></span>**microSD Card**

Your phone supports a microSD card with a capacity of up to 4 GB.

The following figure shows the insertion of the microSD card.

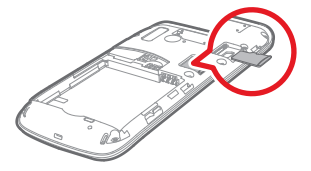

The microSD card is optional. You may not find a microSD card in the package. If a microSD card is required, you can buy one.

#### <span id="page-7-0"></span>**Charging the Battery**

You can use the lithium battery of the mobile phone immediately after unpacking. A new battery performs best after it is fully charged and discharged three times.

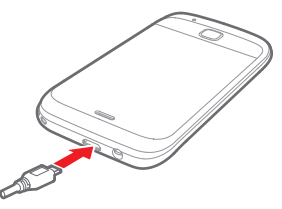

- During the charging process, the charging icon is in an animated state. When all bars of the charging icon are displayed and the icon becomes static, it indicates that the battery is fully charged.
	- When you charge a completely exhausted battery, the charging icon may appear several minutes later.

#### <span id="page-8-0"></span>**Your Phone**

The following figure shows the appearance of your phone and it is provided only for your reference.

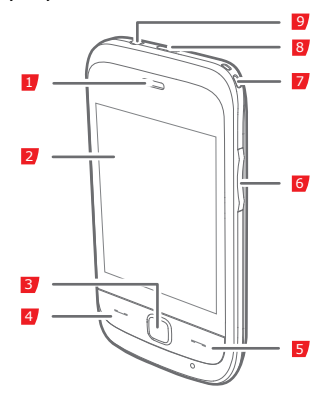

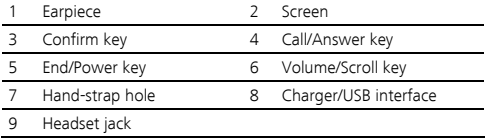

#### <span id="page-9-0"></span>**Keys and Functions**

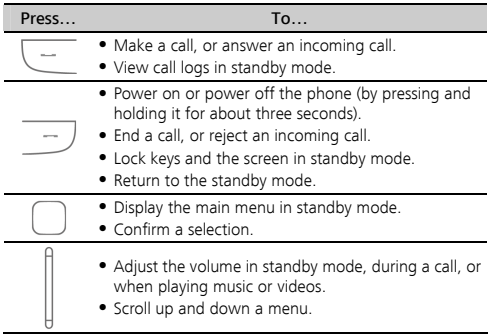

#### **Touch Screen**

You can tap the touch screen to select an item or enter text.

 $-$ Tap

Touch the screen once to select an item or access a menu. Tap the icon accurately to select an item, and tap gently to protect your touch screen.

· Slide

Tap the screen, and then move the finger or stylus to scroll menus or pages.

#### <span id="page-10-0"></span>**Calibrating the Screen**

The phone can respond to the touch on the screen accurately after screen calibration.

Tap  $\overline{H}$  in standby mode, and then select **Settings > Pen** calibration. Tap the cross marks that appear on the screen in sequence according to the prompts that are displayed to complete adjusting the phone display.

When calibrating the screen, tap the cross marks exactly. Then, you will get precise responses to your taps.

#### **Home Screen**

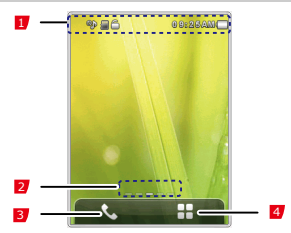

1 Icons

Widgets

- $\overline{2}$ Slider on the screen to switch between widgets in standby mode.
- 3 To display the call screen.
- 4 To display the function menu.

#### Using the Function Menu

In standby mode,  $\tan \frac{1}{2}$  to display function menus.

Tap  $\blacktriangleright$  to display the selected menu, and tap  $\blacktriangleright$  to return to the previous menu.

#### Icons

The following table includes most of the commonly used icons.

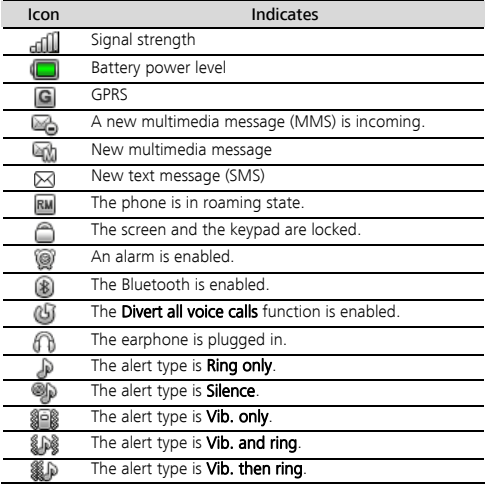

### 2 Getting Started

#### <span id="page-12-0"></span>**Powering On or Off the Phone**

To switch on your phone, press and hold  $\Box$  for about three seconds. If a prompt is displayed, enter your phone password or personal identification number (PIN). The PIN is delivered with the SIM card.

To switch off your phone, press and hold  $\Box$  for about three seconds.

You can also do as follows to schedule powering on or off the phone automatically. The phone will automatically power on or off according to your settings.

- 1. Tap  $\boxed{\text{H}}$  in standby mode, and then select Settings > Phone settings > Schedule power on/off.
- 2. Select one timer.
- 3. Set the status and the time.
- 4. Tap  $\bullet\bullet$  to save the settings.

#### **Phone Password**

The phone code is used to protect your phone from unauthorized use and restore factory settings. If the phone lock function is enabled, you need to enter the phone code every time you power the phone on. By default, the phone lock function is disabled.

The phone code is set to 1234 by default. You can tap  $\mathbf{H}$  in standby mode, and then select Settings > Security settings > Change password > Phone password to change the phone code into any numeric string of four to eight digits.

Do remember your phone code. If you forget the phone code, contact the service center.

#### <span id="page-13-0"></span>**PIN and PUK**

The personal identification number (PIN) protects your SIM card from unauthorized use. The PIN unblocking key (PUK) can unlock the blocked PIN. Both the PIN and the PUK are provided with the SIM card. For details, contact your service provider.

If you enter wrong PINs for a specified number of times consecutively, the phone displays a prompt asking you to enter the PUK.

If you enter wrong PUKs for a specified number of times consecutively, the SIM card becomes invalid permanently. In this case, you need to contact your service provider for a new SIM card.

#### **Locking the Screen and the Keypad**

In standby mode, press  $\Box$  and then tap  $\Box$  to lock the keypad

and screen. To activate the screen and unlock the keypad, press and then touch the screen according to the prompt that is displayed.

If the **Auto keypad lock** function is enabled and if the phone is in standby mode for a preset period, the keypad is locked automatically.

#### **Applications**

- Calculator: to perform simple calculations.
- Calendar: to view dates and set events.
- Task: to view and set tasks.
- World clock: to view and set the world clock.
- Alarm: to set alarms.
- Java: to download and install java applications and games.

### **Voice Services**

#### <span id="page-14-0"></span>**On-screen Numeric Keypad**

In standby mode,  $\tan \mathbf{C}$  to access the on-screen numeric keypad.

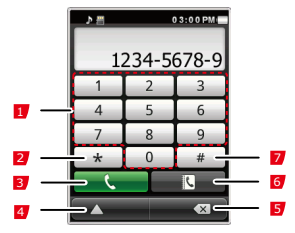

- 1 Number keys.
	- To enter phone numbers.
	- To call the voicemail by tapping and holding the 1 key for about three seconds.
- $2$  \* key: to enter \* by tapping it once,  $+$  by tapping it twice, **P** by tapping it three times, or  $W$  by tapping it four times.
- 3 To call the phone number.
- 4 To display the options.
- 5 To clear the number or symbol on the left of the cursor.
- 6 To display the contacts.
- 7 # key: to enter #.

load from Www.Somanuals.co $\eta_0$  All Manuals Search And Dowi

#### <span id="page-15-0"></span>**Making a Call**

- 1. Tap  $\left| \bullet \right|$  in standby mode.
- 2. Enter the phone number.
- $\bullet$  To make an international call, tap  $\begin{array}{|c|c|c|c|}\n\hline\n\bullet & \multicolumn{1}{|c|}{\bullet} & \multicolumn{1}{|c|}{\bullet} & \multicolumn{1}{|c|}{\bullet} & \multicolumn{1}{|c|}{\bullet} & \multicolumn{1}{|c|}{\bullet} & \multicolumn{1}{|c|}{\bullet} & \multicolumn{1}{|c|}{\bullet} & \multicolumn{1}{|c|}{\bullet} & \multicolumn{1}{|c|}{\bullet} & \multicolumn{1}{|c|}{\bullet} & \multicolumn{1}{$ enter the international call prefix (+). Then enter the country or region code, area code, and phone number in sequence.
- $\bullet$  To call an extension, enter the phone number, tap  $\begin{array}{|c|c|c|c|}\n\bullet & \bullet & \bullet & \bullet & \bullet\n\end{array}$ times consecutively to enter P or four times consecutively to enter W, and then enter the extension number.
- 3. Press  $\overline{\phantom{a}}$  or tap  $\overline{\phantom{a}}$  to dial the number.
- 4. Press  $\Box$  to end the call.
- $\Box$  If you enter **P** between the phone number and the extension number, after the phone number is connected, the phone automatically dials the extension number.
	- If you enter **W** between the phone number and the extension number, after the phone number is connected, the phone displays a prompt asking you to choose whether the extension number needs to be dialed.
	- You can also make a call through call logs, contacts, and messages.
	- If your phone supports two SIM cards and if the dual-SIM mode is enabled, select the SIM card you want to use according to the prompt displayed on the screen.

#### <span id="page-16-0"></span>**Answering a Call**

When there is an incoming call, you can do as follows:

- Press  $\subseteq$  to answer the call.
- Press  $\equiv$  to reject the call
	- $\overline{\phantom{a}}$  Tap  $\overline{\phantom{a}}$  to answer the call.
- Tap  $\mathsf{X}$  to reject the call.
- Tap to mute the ring.
- Tap  $\Box$  to enter the phone number or select a contact from the phonebook to make a new call.

#### **Options During the Call**

During a call, you can do as follows:

- Press  $\Box$  and  $\Box$  to adjust the volume.
- Tap  $\begin{bmatrix} a \\ b \end{bmatrix}$  to unlock the screen and the keys.
- Tap  $\Box$  to enable the loudspeaker, and then tap  $\Box$  to disable the loudspeaker.
- Tap **A**, and then set **Mute** to **On** to mute the call, or **Off** to unmute the call.

 $\overline{\phantom{a}}$  Tap  $\overline{\phantom{a}}$  to end the call.

### 4 Text Entry

#### <span id="page-17-0"></span>**Text Entry Screen**

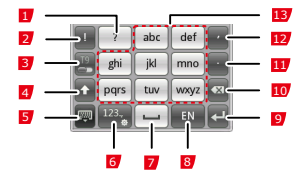

- 1 To enter a question mark (?).
- 2 To enter an exclamatory mark (!).
- 3 To enable or disable predictive text input mode.<br>4 To switch between the upper case and the low-
- To switch between the upper case and the lower case.
- 5 To close the on-screen keypad.
- 6 To display the number and symbol panel.

Tap and hold the key to display the **Input Settings** screen.

- 7 To enter a space.
- 8 To change the text input mode.
- 9 To enter a newline sign.
- 10 To clear the character on the left of the cursor. Tap and hold the key for about three seconds to clear all the characters.
- 11 To enter a period (.).
- 12 To enter a comma (.).
- 13 To enter letters.

load from Www.Somanuals.coṃ All Manuals Search And Dowl

#### <span id="page-18-0"></span>**Copying and Cutting Text**

To copy or cut all the text, tap and hold the text area for about three seconds, and then press the Copy all or Cut all button

To select the text you want to copy or cut, move the cursor to the beginning of the text, tap and hold the screen for about three seconds, move the cursor to the end of the text, and then press the Copy or Cut button.

To paste the selected text, move the cursor to the place where you want to paste the text or create a new message, tap and hold the screen for about three seconds, and then press the Paste button.

#### **Entering Letters**

If the T9 mode is enabled, tap each key once according to the spelling sequence of the desired words. The phone displays all the commonly used words according to the numeric sequence of key presses. Tap the desired word to enter it.

If the T9 mode is disabled, tap the key including the desired letter once to enter the first letter on the key, twice to enter the second letter on the key, and so on.

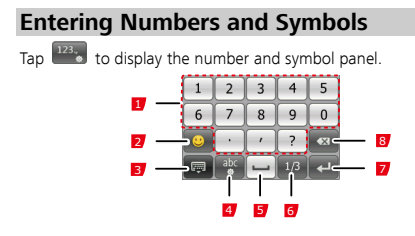

load from Www.Somanuals.com. All Manuals Search And Dowl

- <span id="page-19-0"></span>1 To enter numbers, or commonly used punctuations.
- 2 To display or close the graphics symbols.<br>
3 To close the on-screen keypad.
- To close the on-screen keypad.
- 4 To close the number and symbol panel.
- 5 To enter a space.
- 6 To turn pages.
- 7 To enter a newline sign.
- 8 To clear the character on the left of the cursor. Tap and hold the key for about three seconds to clear all the characters.

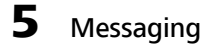

Tap  $\overline{H}$  in standby mode, and then select **Messaging** > Write

#### message.

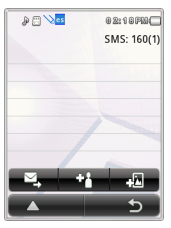

Tap  $\blacksquare$  to and recipient(s). You can enter the phone number or select the recipient from Contacts.

Tap  $\sum$  to send the message.

If you want to create a multimedia message,  $tan \frac{1}{2}$  to add pictures, video clips, audio clips, attachments, or text template and

so on.

load from Www.Somanuals.coṃ All Manuals Search And Dow।

- <span id="page-20-0"></span>• Before creating and sending multimedia messages, contact your service provider for the availability of the Multimedia Messaging Service (MMS) and the method of subscribing to the services.
	- Open multimedia messages with caution. Multimedia messages may contain objects that can damage your phone, such as malicious software.
	- If your phone supports two SIM cards and if the dual-SIM mode is enabled, select the SIM card you want to use according to the prompt displayed on the screen.

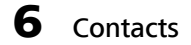

Tap  $\mathbf{H}$  in standby mode, and then select **Contacts**.

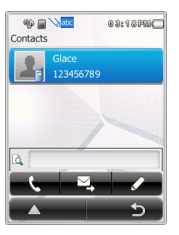

Tap  $\bullet$  to call the contact, tap  $\frac{1}{2}$  to write and send a message to the contact, or tap  $\mathbf{K}$  to edit the contact.

load from Www.Somanuals.coṃ。 All Manuals Search And Dow৷

#### Creating a Contact

- 1. Tap  $\Box$ , and then select **Add new contact**.
- 2. Edit the contact.
- 3. After editing the contact, press  $\bigcup$  and then select Done.
- 4. Tap  $\mathbf{V}$  to save the contact.
- $\Box$  If your phone supports two SIM cards and if the dual-SIM mode is enabled, you may need to select To SIM1 or To SIM2.

#### Searching for a Contact

Enter the contact name or the first consecutive letters of the name, and then select the contact from the list.

#### Setting the Preferred Storage

Tap  $\Box$ , and then select **Phonebook settings > Preferred storage** to select the storage that you want to use.

#### Speed dial

Use speed dial to make a call quickly by tapping and holding an on-screen numeric key for about three seconds.

Tap  $\Box$ , and then select **Phonebook settings > Speed dial** to set up a speed dial for a phone number.

## 7 Camera

<span id="page-22-0"></span>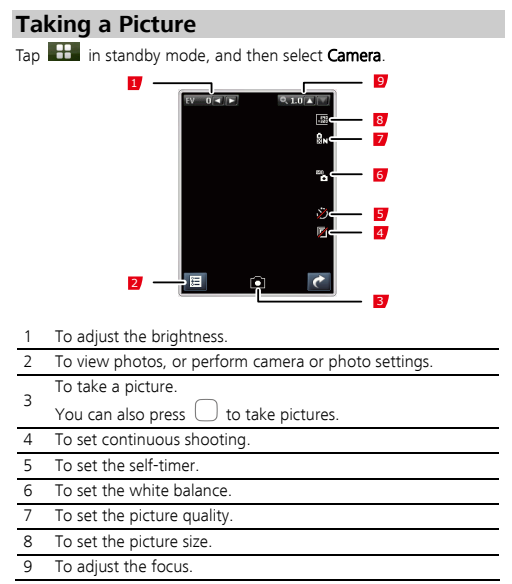

load from Www.Somanuals.co $\eta_8$  All Manuals Search And Dowl

#### <span id="page-23-0"></span>**Recording a Video Clip**

Tap **H** in standby mode, and then select Video camera.

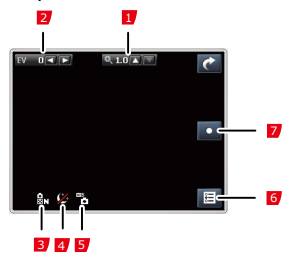

- To adjust the focus.
- 2 To adjust the brightness.<br>3 To set the video quality.
- 
- 3 To set the video quality.<br>4 To enable or disable the 4 To enable or disable the night mode.<br>5 To set the white balance.
- To set the white balance.
- 6 To view videos, or perform camera or video settings.

To start recording the video clip.

7 During the recording, tap  $\begin{array}{|c|c|c|c|}\n\hline\n\text{I} & \text{to pause or continue, tap} & \hline\n\end{array}$ to stop the recording and save the video clip.

You can also press  $\bigcup$  to start recording the video clip. During the recording, press  $\cup$  to pause or continue.

load from Www.Somanuals.coҧ All Manuals Search And Dowi

### 8 Media Player

<span id="page-24-0"></span>Tap **H** in standby mode, and then select Media player.

#### **Creating a New Playlist**

- 1. Tap  $\mathbf{H}$  in standby mode, and then select **Media player** > My playlists.
- 2. Tap  $\Delta$ , and then select **New**.
- 3. Edit the playlist name.
- 4. Tap  $\Box$  and then select **Done**.
- 5. Tap the playlist to display it.
- 6. Tap  $\triangle$ , and then select Add.
- 7. Add video files to the playlist.

#### **Playing a Media File**

Select a media file stored in the phone or on the microSD card, and then tap to play it.

You can also add your favorite media files to some playlist. Then, select a media file from the playlist, and then play it.

- 1. Tap  $H$  in standby mode, and then select **Media player > My** playlists.
- 2. Select a playlist.
- 3. Tap the playlist to display it.
- 4. Select a media file.
- 5. Tap the media file to play it.

#### load from Www.Somanuals.co $p_b$  All Manuals Search And Dow৷

#### <span id="page-25-0"></span>**Media Player**

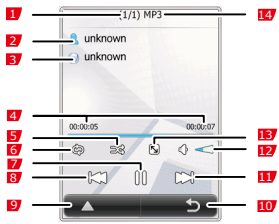

- 1 To indicate the number of the current media file and total number of the media files in the playlist.
- 2 To indicate the artist

3 To indicate the album

- 4 To indicate the played duration and playing progress of the current media file.
- 5 To play media files randomly.
- $6 \rightarrow \mathbb{D}$ : To play a media file repeatedly.
	- $\bullet$   $\circledast$ : To play media files in the current playlist circularly.
- 7 To pause or continue.
- 8 To switch to the previous media file.
- 9 To display the current playlist, perform settings or view the details of the current media file.
- 10 To exit the media player.
- 11 To switch to the next media file.
- 12 To indicate the volume.
- <span id="page-26-0"></span>13 To switch to the full-screen mode. You can also press the confirm key to switch to or exit the full-screen mode.
- 14 To indicate the name of the current media file.

#### **SRS**

WOW HD, SRS and the  $\bullet$  symbol are trademarks of SRS Labs, Inc. WOW HD technology is incorporated under license from SRS Labs, Inc.

WOW HD™ significantly improves the playback quality of audio. delivering a dynamic 3D entertainment experience with deep, rich bass and high frequency clarity for crisp detail.

### 9 FM Radio

<span id="page-27-0"></span>Before using the FM radio, connect a compatible headset to your phone.

The headset cable also functions as an antenna. To ensure good reception of radio programs and superior audio quality, do not disconnect the headset from your phone or bend the headset cable with force.

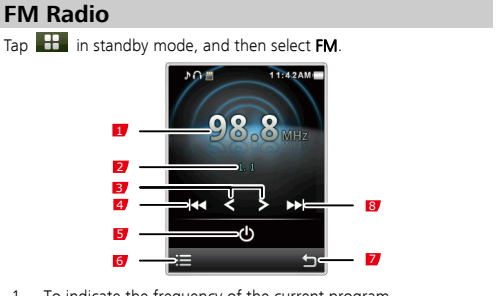

- 1 To indicate the frequency of the current program.<br>2 To indicate the number and name of the current
- To indicate the number and name of the current channel.
- 3 To adjust the frequency by 0.1 MHz.
- 4 To switch to the previous channel.
- 5 To switch on or off the FM radio.
- 6 To view the channel list, tune, or perform settings.
- 7 To exit the FM radio screen.
- 8 To switch to the next channel.

load from Www.Somanuals.co $n_{\rm B}$  All Manuals Search And Dowi

<span id="page-28-0"></span>ſΤ

When listening to the FM radio, press  $\|\cdot\|$  and  $\|\cdot\|$  to adjust the volume.

#### **Tuning**

If there is no channel in the channel list, tap  $\blacksquare$ , and then select from the following options:

- Auto search: to search for channels automatically and save them to the channel list. The phone can save up to 30 channels.
- **Manual input**: to enter a frequency and play the programs on it.

### 10  $WAP$

You can access Wireless Application Protocol (WAP) sites and use WAP-based services on your phone. To access WAP sites on your phone, you need to subscribe to the corresponding service from the service provider and set relevant parameters on your phone.

For details about the service and the charges, contact your service provider.

If your phone supports two SIM cards and if the double-SIM mode is enabled, the phone automatically choose the SIM1 when connecting the network. You can tap **in standby mode, and then select** WAP > Internet service > Settings > Select profile to change the settings.

load from Www.Somanuals.co $\bm{\mathcal{p}_\mu}$  All Manuals Search And Dow৷

#### <span id="page-29-0"></span>**Setting the Connection Profile**

To access WAP sites on your phone, you need to set your account information first. The account information is provided by your service provider.

- 1. Tap  $\mathbf{H}$  in standby mode, and then select WAP > Internet service > Settings > Profiles.
- 2. Select the profile you need. If the profile you need is not in the list, tap **Add new** to add it.
- 3. Tap the profile to activate it.

#### **Connecting to the Network**

- 1. Tap  $\mathbf{H}$  in standby mode, and then select WAP > Internet service.
- 2. Select one of the following methods to connect to the network.
- Homepage: to display the homepage.
- Input address: to display the WAP page linked to the address you specify.
- Last web address: to display the last WAP page that you accessed.
- Recent pages: to display the recent WAP pages that you accessed. and then tap one to display it.

## 11 Connectivity

#### <span id="page-30-0"></span>**USB**

When connected to the PC with the USB data cable, your phone can be used as a USB flash drive. In this case, you can read and manage the files stored in the phone memory or on the microSD card on the computer.

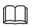

Only Windows 2000, Windows XP, and Windows Vista operating systems are supported.

#### **Bluetooth**

Through Bluetooth, you can transfer data between your phone and other devices supporting Bluetooth. You can also talk on the phone and listen to music by using a Bluetooth headset.

#### Enabling the Bluetooth Function

Before performing the Bluetooth-related settings, do as follows to enable the Bluetooth function.

Tap **11** in standby mode, select **Connectivity > Bluetooth**, and then set Power to On.

#### Transferring Data

Through Bluetooth, you can transfer data between your phone and other devices supporting Bluetooth.

- 1. Enable the Bluetooth function.
- 2. Select My device > Search new device to search for other Bluetooth-supported devices within a valid range.
- 3. Tap the required device to pair. When a device is found for the first time, a password is required for authentication.

load from Www.Somanuals.co $\eta_5$  All Manuals Search And Dow৷

#### Using a Bluetooth Headset

After a Bluetooth headset is paired with and connected to the phone, the headset icon is displayed on the standby screen. Then, you can use the headset for communication.

- 1. Enable the Bluetooth function.
- 2. Select Search audio device.
- 3. Tap your Bluetooth headset to connect it.

## <span id="page-32-0"></span>**12** Warnings and Precautions

This section contains important information pertaining to the operating instructions of your device. It also contains information about how to use the device safely. Read this information carefully before using your device.

#### Electronic Device

Power off your device if using the device is prohibited. Do not use the device when using the device causes danger or interference with electronic devices.

#### Medical Device

- Follow rules and regulations set forth by hospitals and health care facilities. Do not use your device when using the device is prohibited.
- Pacemaker manufacturers recommend that a minimum distance of 15 cm be maintained between a device and a pacemaker to prevent potential interference with the pacemaker. If you are using a pacemaker, use the device on the opposite side of the pacemaker and do not carry the device in your front pocket.

#### Potentially Explosive Atmosphere

Power off your device in any area with a potentially explosive atmosphere, and comply with all signs and instructions. Areas that may have potentially explosive atmospheres include the areas where you would normally be advised to turn off your vehicle engine. Triggering of sparks in such areas could cause an explosion or a fire, resulting in bodily injuries or even deaths. Do not power on your device at refueling points such as service stations. Comply with restrictions on the use of radio equipment in fuel depots, storage, and distribution areas, and chemical plants. In addition, adhere to restrictions in areas where blasting operations are in progress. Before

load from Www.Somanuals.co $\eta_{\rm B}$  All Manuals Search And Dowi

using the device, watch out for areas that have potentially explosive atmospheres that are often, but not always, clearly marked. Such locations include areas below the deck on boats, chemical transfer or storage facilities, and areas where the air contains chemicals or particles such as grain, dust, or metal powders. Ask the manufacturers of vehicles using liquefied petroleum gas (such as propane or butane) whether this device can be safely used in their vicinity.

#### Traffic Security

Observe local laws and regulations while using the device. In addition, if using the device while driving a vehicle, comply with the following guidelines:

- Concentrate on driving. Your first responsibility is to drive safely.
- Do not talk on the device while driving. Use hands-free accessories.
- When you have to make or answer a call, park the vehicle at the road side before using your device.
- RF signals may affect electronic systems of motor vehicles. For more information, consult the vehicle manufacturer.
- In a motor vehicle, do not place the device over the air bag or in the air bag deployment area. Otherwise, the device may hurt you owing to the strong force when the air bag inflates.
- Do not use your device while flying in an aircraft. Power off your device before boarding an aircraft. Using wireless devices in an aircraft may cause danger to the operation of the aircraft and disrupt the wireless telephone network. It may also be considered illegal.

#### Operating Environment

• Do not use or charge the device in dusty, damp, and dirty places or places with magnetic fields. Otherwise, it may result in a malfunction of the circuit.

#### load from Www.Somanuals.coუ<sub>9</sub> All Manuals Search And Dow<mark>l</mark>

- The device complies with the RF specifications when the device is used near your ear or at a distance of 1.5 cm from your body. Ensure that the device accessories such as a device case and a device holster are not composed of metal components. Keep your device 1.5 cm away from your body to meet the requirement earlier mentioned.
- On a stormy day with thunder, do not use your device when it is being charged, to prevent any danger caused by lightning.
- When you are on a call, do not touch the antenna. Touching the antenna affects the call quality and results in increase in power consumption. As a result, the talk time and the standby time are reduced.
- While using the device, observe the local laws and regulations, and respect others' privacy and legal rights.
- Keep the ambient temperature between 0°C and 45°C while the device is being charged. Keep the ambient temperature between –10°C to 55°C for using the device powered by a battery.

#### Prevention of Hearing Damage

Using a headset at high volume can damage your hearing. To reduce the risk of damage to hearing, lower the headset volume to a safe and comfortable level.

#### Safety of Children

Comply with all precautions with regard to children's safety. Letting the child play with your device or its accessories, which may include parts that can be detached from the device, may be dangerous, as it may present a choking hazard. Ensure that small children are kept away from the device and accessories.

#### Accessories

Use the accessories delivered only by the manufacturer. Using accessories of other manufacturers or vendors with this device model may invalidate any approval or warranty applicable to the device, result in the non-operation of the device, and cause danger.

#### load from Www.Somanuals.coҧ All Manuals Search And Dow৷

#### Battery and Charger

- Unplug the charger from the electrical plug and the device when not in use.
- The battery can be charged and discharged hundreds of times before it eventually wears out. When the standby time and the talk time are shorter than the normal time, replace the battery.
- Use the AC power supply defined in the specifications of the charger. An improper power voltage may cause a fire or a malfunction of the charger.
- Do not connect two poles of the battery with conductors, such as metal materials, keys, or jewelries. Otherwise, the battery may be short-circuited and may cause injuries and burns on your body.
- Do not disassemble the battery or solder the battery poles. Otherwise, it may lead to electrolyte leakage, overheating, fire, or explosion.
- If battery electrolyte leaks out, ensure that the electrolyte does not touch your skin and eyes. When the electrolyte touches your skin or splashes into your eyes, wash your eyes with clean water immediately and consult a doctor.
- If there is a case of battery deformation, color change, or abnormal heating while you charge or store the battery, remove the battery immediately and stop using it. Otherwise, it may lead to battery leakage, overheating, explosion, or fire.
- If the power cable is damaged (for example, the cord is exposed or broken), or the plug loosens, stop using the cable at once. Otherwise, it may lead to an electric shock, a short circuit of the charger, or a fire.
- Do not dispose of batteries in fire as they may explode. Batteries may also explode if damaged.

#### Cleaning and Maintenance

• The device, battery, and charger are not water-resistant. Keep them dry. Protect the device, battery, and charger from water or vapor. Do not touch the device or the charger with a wet hand.

#### load from Www.Somanuals.com୍ਰ. All Manuals Search And Dowi

Otherwise, it may lead to a short circuit, a malfunction of the device, and an electric shock to the user.

- Do not place your device, battery, and charger in places where they can get damaged because of collision. Otherwise, it may lead to battery leakage, device malfunction, overheating, fire, or explosion.
- Do not place magnetic storage media such as magnetic cards and floppy disks near the device. Radiation from the device may erase the information stored on them.
- Do not leave your device, battery, and charger in a place with an extreme high or low temperature. Otherwise, they may not function properly and may lead to a fire or an explosion. When the temperature is lower than 0°C, performance of the battery is affected.
- Do not place sharp metal objects such as pins near the earpiece. The earpiece may attract these objects and hurt you when you are using the device.
- Before you clean or maintain the device, power off the device and disconnect it from the charger.
- Do not use any chemical detergent, powder, or other chemical agents (such as alcohol and benzene) to clean the device and the charger. Otherwise, parts of the device may be damaged or a fire can be caused. You can clean the device and the charger with a piece of damp and soft antistatic cloth.
- Do not dismantle the device or accessories. Otherwise, the warranty on the device and accessories is invalid and the manufacturer is not liable to pay for the damage.

#### Emergency Call

You can use your device for emergency calls in the service area. The connection, however, cannot be guaranteed in all conditions. You should not rely solely on the device for essential communications.

#### Certification Information (SAR)

load from Www.Somanuals.com. All Manuals Search And Dowl This mobile device meets guidelines for exposure to radio waves.

Your device is a low-power radio transmitter and receiver. As recommended by international guidelines, the mobile device is designed not to exceed the limits for exposure to radio waves. These guidelines were developed by the independent scientific organization International Commission on Non-Ionizing Radiation Protection (ICNIRP) and include safety measures designed to ensure safety for all users, regardless of age and health.

The Specific Absorption Rate (SAR) is the unit of measurement for the amount of radio frequency energy absorbed by the body when using a device. The SAR value is determined at the highest certified power level in laboratory conditions, but the actual SAR level of the device when being operated can be well below the value. This is because the device is designed to use the minimum power required to reach the network.

The SAR limit also adopted by Europe is 2.0 W/kg averaged over 10 grams of tissue. The highest SAR value for this device type when tested at the ear is 0.85 W/kg, and when properly worn on the body is 0.749 W/kg.

The tests are performed in positions and locations (that is, at the ear and worn on the body) as required by the FCC for each model. For body worn operation, this phone has been tested and meets FCC RF exposure guidelines when the handset is positioned a minimum of 15 mm from the body with an accessory that contains no metal part. Use of other accessories may not ensure compliance with FCC RF exposure quidelines.

The SAR limit adopted by USA and Canada is 1.6 watts/kilogram (W/kg) averaged over one gram of tissue. The highest SAR value reported to the FCC and IC for this device type when tested at the ear is 0.742 W/kg, and when properly worn on the body is 0.787 W/kg.

#### FCC Statement

This equipment has been tested and found to comply with the limits for a Class B digital device, pursuant to Part 15 of the FCC Rules. These limits are designed to provide reasonable protection against

#### load from Www.Som̄anuals.coҧ All Manuals Search And Dowı

harmful interference in a residential installation. This equipment generates, uses and can radiate radio frequency energy and, if not installed and used in accordance with the instructions, may cause harmful interference to radio communications. However, there is no guarantee that interference will not occur in a particular installation. If this equipment does cause harmful interference to radio or television reception, which can be determined by turning the equipment off and on, the user is encouraged to try to correct the interference by one or more of the following measures:

- Reorient or relocate the receiving antenna.
- Increase the separation between the equipment and receiver.
- Connect the equipment into an outlet on a circuit different from that to which the receiver is connected.
- Consult the dealer or an experienced radio/TV technician for help.

This device complies with Part 15 of the FCC Rules. Operation is subject to the following two conditions: (1) This device may not cause harmful interference, and (2) his device must accept any interference received, including interference that may cause undesired operation.

Warning: Changes or modifications made to this device not expressly approved by Huawei Technologies Co., Ltd. may void the FCC authorization to operate this device.

#### Disposal and Recycling Information

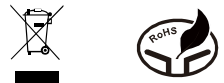

This symbol on the device (and any included batteries) indicates that they should not be disposed of as normal household garbage. Do not dispose of your device or batteries as unsorted municipal waste. The device (and any batteries) should be handed over to a certified collection point for recycling or proper disposal at the end of their life.

#### load from Www.Somanuals.coդ<sub>)</sub>, All Manuals Search And Dow৷

For more detailed information about the recycling of the device or batteries, contact your local city office, the household waste disposal service, or the retail store where you purchased this device.

The disposal of this device is subject to the Waste from Electrical and Electronic Equipment (WEEE) directive of the European Union. The reason for separating WEEE and batteries from other waste is to minimize the potential environmental impacts on human health of any hazardous substances that may be present.

#### Reduction of Hazardous Substances

This device is compliant with the EU Registration, Evaluation, Authorisation and Restriction of Chemicals (REACH) Regulation (Regulation No 1907/2006/EC of the European Parliament and of the Council) and the EU Restriction of Hazardous Substances (RoHS) Directive (Directive 2002/95/EC of the European Parliament and of the Council). For more information about the REACH compliance of the device, visit the Web site www.huaweidevice.com/certification. You are recommended to visit the Web site regularly for up-to-date information.

#### EU Regulatory Conformance

Hereby, Huawei Technologies Co., Ltd. declares that this device is in compliance with the essential requirements and other relevant provisions of Directive 1999/5/EC.

For the declaration of conformity, visit the Web site www.huaweidevice.com/certification.

# $C<sub>0197</sub>$

Notice: Observe the national local regulations in the location where the device is to be used. This device may be restricted for use in some or all countries of European Union.

Version: 01 NO . 31010EGX

#### load from Www.Somanuals.coങ്<del>ട</del>, All Manuals Search And Dowi

Free Manuals Download Website [http://myh66.com](http://myh66.com/) [http://usermanuals.us](http://usermanuals.us/) [http://www.somanuals.com](http://www.somanuals.com/) [http://www.4manuals.cc](http://www.4manuals.cc/) [http://www.manual-lib.com](http://www.manual-lib.com/) [http://www.404manual.com](http://www.404manual.com/) [http://www.luxmanual.com](http://www.luxmanual.com/) [http://aubethermostatmanual.com](http://aubethermostatmanual.com/) Golf course search by state [http://golfingnear.com](http://www.golfingnear.com/)

Email search by domain

[http://emailbydomain.com](http://emailbydomain.com/) Auto manuals search

[http://auto.somanuals.com](http://auto.somanuals.com/) TV manuals search

[http://tv.somanuals.com](http://tv.somanuals.com/)